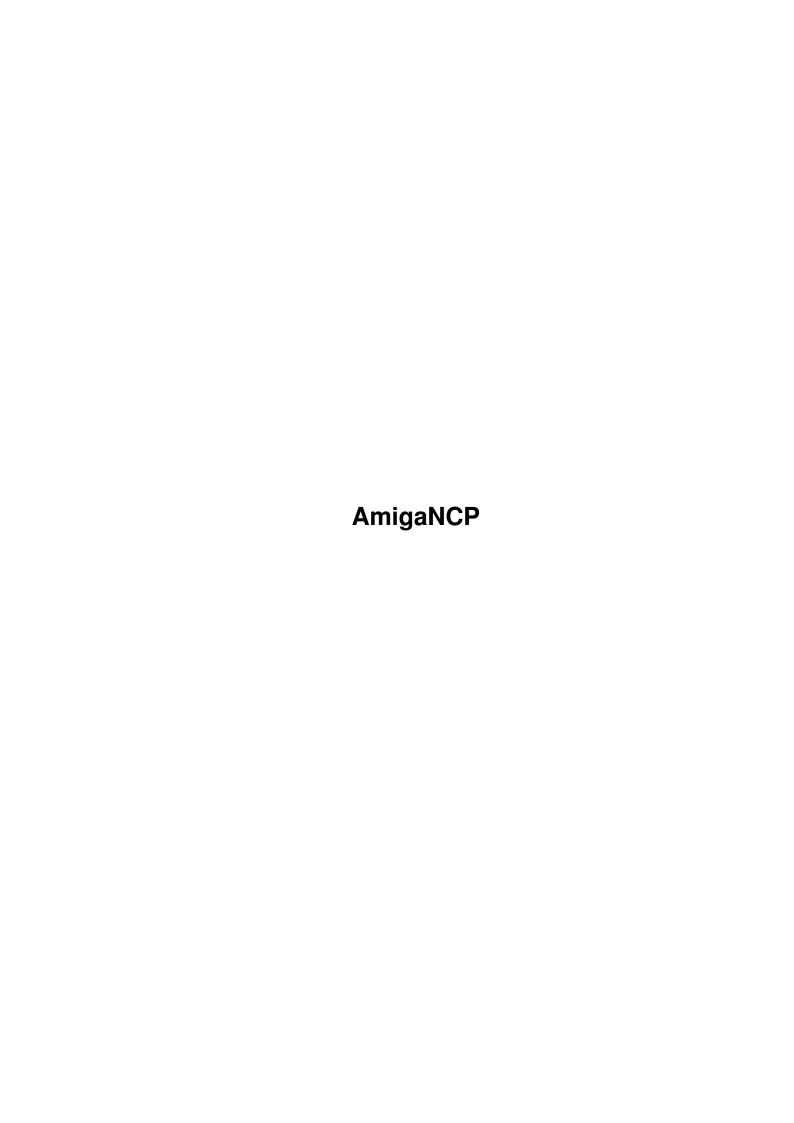

AmigaNCP

| COLLABORATORS |                  |                |           |  |  |  |  |
|---------------|------------------|----------------|-----------|--|--|--|--|
|               | TITLE : AmigaNCP |                |           |  |  |  |  |
| ACTION        | NAME             | DATE           | SIGNATURE |  |  |  |  |
| WRITTEN BY    |                  | April 15, 2022 |           |  |  |  |  |

| REVISION HISTORY |             |                  |  |  |  |  |  |
|------------------|-------------|------------------|--|--|--|--|--|
| DATE             | DESCRIPTION | NAME             |  |  |  |  |  |
|                  |             |                  |  |  |  |  |  |
|                  |             |                  |  |  |  |  |  |
|                  | DATE        | DATE DESCRIPTION |  |  |  |  |  |

AmigaNCP

# **Contents**

| 1 | Ami  | gaNCP                               | 1  |
|---|------|-------------------------------------|----|
|   | 1.1  | AmigaNCP.guide                      | 1  |
|   | 1.2  | AmigaNCP.guide/Copyright            | 2  |
|   | 1.3  | AmigaNCP.guide/Introduction         | 2  |
|   | 1.4  | AmigaNCP.guide/Using AmigaNCP       | 4  |
|   | 1.5  | AmigaNCP.guide/File Server          | 6  |
|   | 1.6  | AmigaNCP.guide/File System          | 9  |
|   | 1.7  | AmigaNCP.guide/Other Tools          | 13 |
|   | 1.8  | AmigaNCP.guide/AmigaNCP-Monitor     | 14 |
|   | 1.9  | AmigaNCP.guide/AmigaNCP-PrintServer | 15 |
|   | 1.10 | AmigaNCP.guide/S3Run                | 16 |
|   | 1.11 | AmigaNCP.guide/API                  | 16 |
|   | 1.12 | AmigaNCP.guide/NCP Implementation   | 17 |
|   | 1.13 | AmigaNCP.guide/Function Reference   | 18 |
|   | 1.14 | AmigaNCP.guide/NCP_CloseChannel     | 20 |
|   | 1.15 | AmigaNCP.guide/NCP_OpenChannel      | 20 |
|   | 1.16 | AmigaNCP.guide/NCP_Read             | 21 |
|   | 1.17 | AmigaNCP.guide/NCP_BeginRead        | 22 |
|   | 1.18 | AmigaNCP.guide/NCP_AbortRead        | 23 |
|   | 1.19 | AmigaNCP.guide/NCP_CheckRead        | 23 |
|   | 1.20 | AmigaNCP.guide/NCP_WaitRead         | 24 |
|   | 1.21 | AmigaNCP.guide/NCP_ReadSig          | 25 |
|   | 1.22 | AmigaNCP.guide/NCP_Write            | 26 |
|   | 1.23 | AmigaNCP.guide/NCP_BeginWrite       | 26 |
|   | 1.24 | AmigaNCP.guide/NCP_AbortWrite       | 27 |
|   | 1.25 | AmigaNCP.guide/NCP_CheckWrite       | 28 |
|   | 1.26 | AmigaNCP.guide/NCP_WaitWrite        | 28 |
|   | 1.27 | AmigaNCP.guide/NCP_WriteSig         | 29 |
|   | 1.28 | AmigaNCP.guide/NCP_Fault            | 30 |
|   | 1.29 | AmigaNCP.guide/NCP_LinkRemoteRun    | 30 |
|   |      |                                     |    |

AmigaNCP

| 1.30 | AmigaNCP.guide/NCP_clnl        | 31 |
|------|--------------------------------|----|
| 1.31 | AmigaNCP.guide/NCP_ibm2iso     | 32 |
| 1.32 | AmigaNCP.guide/NCP_tab_ibm2iso | 33 |
| 1.33 | AmigaNCP.guide/NCP_tab_iso2ibm | 33 |
| 1.34 | AmigaNCP.guide/NCP_iso2ibm     | 34 |
| 1.35 | AmigaNCP.guide/NCP_IWORD       | 35 |
| 1.36 | AmigaNCP.guide/NCP_IWORDP      | 35 |
| 1.37 | AmigaNCP.guide/NCP_IWORDPI     | 36 |
| 1.38 | AmigaNCP.guide/NCP_ILONG       | 37 |
| 1.39 | AmigaNCP.guide/NCP_ILONGP      | 37 |
| 1.40 | AmigaNCP.guide/NCP_ILONGPI     | 38 |
| 1.41 | AmigaNCP.guide/Errors          | 39 |
| 1.42 | AmigaNCP.guide/Index           | 39 |

AmigaNCP 1 / 42

# **Chapter 1**

# **AmigaNCP**

# 1.1 AmigaNCP.guide

- other stuff: -

```
AmigaNCP
*****
Welcome to the AmigaNCP package, the AmigaOS implementation of Psion's
NCP network protocol.
- Introduction -
                 Copyright
                         Copyrights, author info and more
                 Introduction
                      What, exactly, is AmigaNCP?
                 Using AmigaNCP
                    How to run AmigaNCP on your system
- AmigaNCP Applications -
                       Accessing Amiga files from your Psion
                 File System
                       Accessing Psion files from your Amiga
                 Other Tools
                      Doing more esoteric things
- Programming using amigancp.library -
                 API
                               Description of the amigancp.library API
```

AmigaNCP 2 / 42

Index

## 1.2 AmigaNCP.guide/Copyright

Copyright \*\*\*\*\*\*

The AmigaNCP package has been written by

Oliver Wagner Landsberge 5 D-45549 Sprockhövel Germany

email: owagner@vapor.com

The AmigaNCP driver library, the AmigaNCP File Server, the AmigaNCP File System, the AmigaNCP Documentation and all associated files are copyright (C) 1993-1999 Oliver Wagner, All Rights Reserved.

Psion, the Psion Logo, Psion Series 3, 3-Link, Psion HC, Psion MC, SSD and Solid State Disk are registered Trademarks of Psion PLC.

The author wishes to thank the following people for their help during  ${\tt AmigaNCP}$  development:

Frank "cyfm" Mariak Neil Bothwick Kenneth Jennings

the members of the AmigaNCP Mailing List

For their help in implementing and debugging the  ${\tt EPOC32}$  protocol part

David Wood of Psion Ltd.

Who provided the necessary information about the NCP protocol and helped with beta testing the package  $\,$ 

Jeremy "Jezar" Wakefield of Psion Ltd.

Who helped to track down several hidden and esoteric bugs.

Eric (ed@ramses.fdn.org)

For providing the original french catalog translation.

Phil Trickett (phil@dcs.king.ac.uk)
For the additional icon images.

#### 1.3 AmigaNCP.guide/Introduction

AmigaNCP 3 / 42

Overview ======

Psion's fine palmtop computer series, namely the S3 and S5, contain an even finer operating system, whose neat features cover a full fledged peer-to-peer networking software using a protocol called NCP.

Using NCP, you can link together two Psion computers or a Psion and a different, perhaps stationary machine and happily exchange data on your behalf. NCP services include, but are not limited to, accessing files on the remote machines as if they were on yours, in both directions.

Linking your palmtop to your stationary machine is generally quite a good idea. Doing so via the NCP protocol requires your stationary machine to have an implemention of this protocol. There have only been implementations for MS-DOS clones (the MCLINK.EXE shell), for Apple MacIntosh and for Acorn Archimedes - until now.

AmigaNCP features a full NCP implementation including a remote file server to access Amiga files from your Psion and a file system to access Psion files from your Amiga. The package also offers an API to allow custom applications to directly access network services at the NCP level.

Parts of AmigaNCP

AmigaNCP actually consists of several different programs.

The main part is the amigancp.library. It contains the basic network services for exchanging data between two machines via a serial connection. The protocol provides up to 8 data channels, which can be either passive (awaiting a connection from a client process) or active (attempting to connect to a server process). One of the channels is reserved for the network supervisor application LINK. The LINK functionality also has been integrated into amigancp.library.

Besides network I/O functions, the library also provides several utility functions to deal with Psion text format and the Intel byte ordering.

The AmigaNCP-FileSystem uses the amigancp.library to connect to the file server running on your Psion in order to provide access to Psion files from the AmigaDOS environment. It provides a new AmigaDOS device named NCP: which offers access to all available Psion devices. The Psion devices will be mounted as subdirectories in the NCP: window.

The AmigaNCP-FileServer is an application built on top of amigancp.library. It provides a means of accessing AmigaDOS files from the remote Psion computer via the REM:: file system. This allows you to access Amiga files just as if they were local Psion files. With the Psion S3a, it allows you to use the Backup option to backup vital data files on your Amiga's harddisk.

AmigaNCP 4 / 42

The AmigaNCP-Monitor monitors the activity of the NCP supervisor and gives detailed statistics about all channels. This is an invaluable aid for debugging NCP applications.

The AmigaNCP-PrintServer allows you to print from your S3 or S5 directly to a printer connected to the Amiga.

The S3Run program remotely launches programs or applications on your Psion

### 1.4 AmigaNCP.guide/Using AmigaNCP

Installation

For using AmigaNCP you'll need...

- 1. any Amiga equipped with OS 2.04 or better and a free serial port
- 2. the IBM-PC version of the 3-Link serial cable
- 3. and a Psion S3, S3a, S3c or S5 (or any other model featuring Remote Link)(1).

To support Amiga systems without a hard disk, the AmigaNCP distribution has been organized to be ready-to-use.

Hard disk installation of AmigaNCP is best done using the provided Installer script. The script will (by default) copy amigancp.library to LIBS:, put the language catalogs into LOCALE:Catalogs/ and create an AmigaNCP drawer on your work partition. The drawer will contain the network services, documentation and the NCP tools. There's an additional option for installing the amigancp.library developer material.

When installing the package for the first time, the installation procedure will ask you about the Psion model you're going to connect to. The serial line speed will be set to the model's maximum (that is 9600 baud for the S3 or HC and 19200 baud for S3a or MC). You may change the serial parameters later on, though.

Configuring amigancp.library

The default serial configuration is to use the serial.device, unit 0, at 9600 baud(2).

You can overwrite these default parameters by setting or changing the environment variable AmigaNCP.config. The environment variable will be

AmigaNCP 5 / 42

read by the amigancp.library each time a serial connection has to be established.

The parameter parsing is done just like in a shell command line; the template is D=DEVICE/K, U=UNIT/K/N, B=BAUD/K/N, NOREQ/S, SERIES5/S. All parameters are optional, those not given will retain their default values.

An example: To make AmigaNCP use duart.device, unit 1 at 19200 baud you have to set ENV:AmigaNCP.config to

DEVICE=duart.device UNIT=1 BAUD=19200

The installation script will create both ENV:AmigaNCP.config and ENVARC:AmigaNCP.config with either

DEVICE=serial.device UNIT=0 BAUD=9600

or

DEVICE=serial.device UNIT=0 BAUD=19200

depending on your choice of Psion model. Please note, that you may actually use any baud rate supported by the serial port in question (and of course supported by the other side's serial interface as well).

If you set the NOREQ switch, the library will not display any error requesters.

Setting SERIES5 will enable the EPOC32 protocol support for the Series 5 models.

Note that you have to configure the remote site as well. On the Psion S3 or S3a this consists of turning on NCP via the Remote Link menu of the system screen. The baud rate must of course be set to the same value as used in ENV:NCP.config, or to 9600 if no configuration file exists.

# Starting AmigaNCP

You don't start amigancp.library directly. Instead you start one or more of the AmigaNCP applications, which in turn will open the library and try to establish their connections to the remote NCP site.

The library automatically terminates a connection about 10 seconds after the last application has closed its network channels.

Note that the underlying serial device is free to be used by any other application as long as no NCP connection is active and no connection attempt is made.

# NCP Requesters

The amigancp.library will put up error requesters if the network link breaks (and the NOREQ switch hasn't been set, see above). The

AmigaNCP 6 / 42

following table shows possible error conditions:

#### Can't open serial device

The device specified in ENV:AmigaNCP.config could not be opened. Either the device does not exist (perhaps just because you misspelled the device name) or it is in use by another process.

#### Timeout waiting for response

The serial device opened ok but the other side is not responding to our handshake packet. Most likey there is no Psion connected, or it has it's Remote Link turned off. This requester will constantly show up if the AmigaNCP file system is running and the serial link broke down.

#### Data not acknowledged

The last data packet has not been acknowledged. This normally denotes an NCP connection which has been interrupted during data transfer.

#### Connection dropped

The remote side dropped the connection.

#### Argument error

Bad LLMAC request arguments. You normally should not see this error, it denotes an internal failure in the amigancp.library high level I/O functions.

#### Not connected

There is no LLMAC connection. You normally should not see this error, it denotes an internal failure in the amigancp.library high level  ${\rm I/O}$  functions.

----- Footnotes -----

- (1) In fact of course any NCP implementation does. You can use AmigaNCP to connect to an NCP server running on an IBM PC or Apple Mac, or even to another AmigaNCP running on a different Amiga.
- (2) All other serial flags are fixed to 8N1, highspeed mode and 7-wire RTS/CTS handshake since this is required by the NCP protocol.

### 1.5 AmigaNCP.guide/File Server

AmigaNCP File Server

Introducing the File Server

The AmigaNCP File Server is an NCP application which provides access to Amiga files from the remote machine. On startup it creates a passive NCP channel awaiting a connection from a remote file system.

Note tha the AmigaNCP File Server will not work with the Psion S5, as

AmigaNCP 7 / 42

the network filesystem is not included in the S5 ROM.

On the S3 and S3a, the remote file system is built into the ROM. It automatically attempts to connect to the remote file server when an NCP connection is made, and presents a new filesystem node named REM::, which in turn contains all the Amiga devices. You can navigate through the Amiga devices via the system screen or directly access a file by it's full path name.

The Psion's file system was designed to be device independant, so there are no restrictions concerning the length of file names or extensions: The complete Amiga device, directory and file names are fully preserved. However, directories are separated in the standard Psion manner via the \ character.

An example: To access the Amiga file HD1:Test/Test.txt from the Psion, use the file name REM::HD1:\TEST\TEST.TXT. To access SYS:S/Startup-Sequence, use REM::\SYS:\STARTUP-SEQUENCE.

When asked for a device list, the AmigaNCP File Server will output only real file system devices(1). However, you may in fact access any AmigaDOS device, even volumes and assigned names, from the remote site by using the direct path to it.

An example: To access the Amiga's parallel port from the remote site, just use the path REM::PAR:\ . This is quite useful for using the print-to-file capabilities of some of the Psion applications.

# Character conversion mode

Since the Psion's operating system uses a different character codeset than the Amiga does, you normally can't easily exchange ASCII files between the two machines. The AmigaNCP File Server however provides a special conversion mode which allows to convert files on the fly.

Whenever you add the special extension .CV to any remote file name, all characters read from or written to that file will automatically be converted by AmigaNCP. The conversion is fully transparent to your applications.

An example: To edit the Amiga text file HD1:Test/Test.TXT on the S3 with automatic character conversion, use the virtual file name REM::HD1:\TEST.TXT.CV.

Note that character conversion mode should be used only for text files. The S3 and S3a Word file format for example contains binary data which will be gracefully mangled if accessed in conversion mode.

# File Server Options

The AmigaNCP File Server may be started either from the shell or from Workbench. To terminate the server, just start it again, it will put up a requester showing you the number of files in use and asking you whether you really want to quit.

AmigaNCP 8 / 42

The File Server accepts several options to modify the way it operates. Note that you have to set up amigancp.library first (See

configuring amigancp.library
.).

Options may be given on the command line (shell) or using tooltype entries (Workbench). You may use project icons to start the File Server in order to have different configurations at hand.

The option template is:

IBM=CHARSETCONV/S,

SHOWICONS=SHOWINFO/S,

HIDEEMPTYDRIVES/S,

BUFFER=BUFFERSIZE

You may enter ? to get additional help at the command line. Detailed parameter descriptions follow.

#### CharSetConv

\_\_\_\_\_

When the remote file system requests a directory scan, the file server examines each file to determine whether it is a text file or not(2). Text files are then returned both with their normal name and with the magic extension .CV added.

# ShowInfo

Show  $\star.$ info and .backdrop files during a directory scan. You normally shouldn't set this option, the Psion has no use for these files and directory scans are much faster without them.

Please note that the Psion's Delete Whole Directory function will only work correctly on Amiga directories if ShowInfo has been enabled.

#### HideEmptyDrives

-----

Upon a device list query, don't return drives which currently do not contain a medium. This option is intended mainly to overcome an annoying quirk in the S3 and S3a system screen which resets the current device to LOC::\M\ each time a device reports E\_NOT\_READY. This normally always happens when getting to REM::DF0: with no disk in the drive.

Note that, although these devices are not visible in the device list, they may as usual be accessed by manually entering the device name.

#### BufferSize

\_\_\_\_\_

Set the size of the filehandle buffers used by the File Server. This parameter defaults to 4096 Bytes and normally doesn't need to be changed(3).

----- Footnotes -----

AmigaNCP 9 / 42

- (1) Tech info: Any device which responds positively to ACTION\_IS\_FILESYSTEM is considered to be a real file system.
- (2) Tech info: This is done by reading the first 512 Bytes and scanning them for non-printable characters. Files with the S protection bit set are always assumed to be text files.

(3) This option has no effect on AmigaOS below version 3.1

## 1.6 AmigaNCP.guide/File System

AmigaNCP File System

\*\*\*\*\*\*

Introducing the File System

The AmigaNCP File System is an NCP application which provides access from the AmigaDOS environment to files on the remote machine. It creates a new AmigaDOS device named NCP:, which in turn contains all remote devices as subdirectories.

The Amiga directory NCP:A refers to the device A: on the remote side, NCP:M refers to M: and so on.

If you want to access any file on the remote device, just add the full path name. To access the file A:\WRD\SECRET.WRD, just use the Amiga file name NCP:A/WRD/SECRET.WRD.

You can access the new device from any Amiga application, including Workbench and your favourite directory tool, as if they were standard Amiga files.

On startup, the AmigaNCP File System immediately attempts to connect to the File Server on the remote machine. If no connection can be made, the File System will refuse to start. You may attempt to quit it at any time by starting it again, however, due to AmigaDOS constraints it will refuse to quit if there are any files or locks still in use.

Character Conversion Mode

The AmigaNCP File System also features the character conversion mode. If you enable this option, all remote devices will be mirrored as CONV\_<devname>, and all characters read from or written to files within these subdirectories will automatically be converted.

Example: To access A:\WRD\SECRET.TXT with character conversion, use the file name NCP:CONV\_A/WRD/SECRET.TXT.

The translation is fully transparent; you may, for example, use your favourite text editor to load a text file from the Psion, edit it and

AmigaNCP 10 / 42

save it again. Upon reading, it will be converted to the Amiga ISO character set, upon writing, it will be converted back to the IBM codes used by the Psion.

File System Options

The File System accepts several options to modify the way it operates. Note that you have to set up amigancp.library first (See

configuring amigancp.library
.).

Upon shell startup, options are specified on the command line. The template is:

VOL=VOLUMENAME/K,
DEV=DEVICENAME/K,
SR=SHAREDREAD/S,
IBM=CHARSETCONV/S,
HED=HIDEEMPTYDRIVES/S,
DWMS=DONTWARNMISSINGSERVER/S,
ARR=AUTOREREAD/S,
ID=ICONDIR/S,
PsionToAmigaClip=PTAC/K

You may enter ? to get additional help at the command line. See below for detailed descriptions of these parameters.

If started from Workbench, the File System application will read its icon and parse the tooltypes for the same option keywords. You may use project icons for starting the File System in order to have different configurations at hand.

### VolumeName

This options allows you to set the volume node name of the File System. Defaults to AmigaNCP-Remote. This is the name the Workbench shows below the disk icon.

# DeviceName

Modifies the device name of the File System. Defaults to NCP:.

# SharedRead

For historical reasons, there is no real read only mode in the AmigaDOS. The access mode MODE\_OLDFILE can be used for reading and writing an existing file from multiple accessors. So an Amiga file system cannot predict whether a file opened with MODE\_OLDFILE will also be written to.

The Psion filing system however limits multiple file access to read only mode.

To be as compatible as possible with existing Amiga applications, the

AmigaNCP 11/42

AmigaNCP File System by default translates MODE\_OLDFILE to exclusive read/write access on the Psion.

This may cause problems if a file is already opened for reading from the Psion side, perhaps because you have a Psion application running which accesses this file. Even a read only access from the Amiga side will fail because it translates to a read/write access on the Psion side.

In order to overcome this AmigaDOS quirk, the AmigaNCP File System provides this option to translate MODE\_OLDFILE to a shared read access on the Psion side. Every write attempt on such a file will result in a ERROR\_WRITE\_PROTECTED.

#### CharSetConv

\_\_\_\_\_

Activate character conversion mode. All Psion devices are mirrored as CONV\_<devname and read/write accesses to files within these drawers are silently translated.

Note that file handles opened in character conversion mode don't support ACTION\_SEEK. This may cause problems with some applications.

#### HideEmptyDrives

\_\_\_\_\_

Don't create subdirectories for Psion devices which don't contain a medium.

#### DontWarnMissingServer

\_\_\_\_\_

The File Server should normally be started first, because the Psion LINK application attempts to contact it as soon as the connection has been established, and it will not try again if no connection could be made.

Therefore, the File System will warn you with a requester if it can't detect the AmigaNCP File Server when it is started. Setting this option instructs the File System not to do so.

This option is ignored in SERIES5 mode.

#### AutoReRead

\_\_\_\_\_

By default, the File System reads the remote device list only once at the time it is started.

This should normally be no problem, unless you use HideEmptyDrives and replace SSD cartridges while a connection is active.

You can use DiskChange NCP: at any time to manually force the File System to read the device list again. Or you can set AutoReRead, which causes the File System to read the device list from the remote side upon every access, which of course will slow accesses down a bit.

AmigaNCP 12 / 42

#### IconDir

\_\_\_\_\_

In order to be compatible with the Workbench environment, the File System stores icon and workbench information files (.info and .backdrop) in a special file hierarchy on the AmigaDOS side. This allows you to do snapshoting and backdroping of icons belonging to Psion files without wasting valuable storage memory on the Psion. This also avoids the problem that the Psion file system can't handle file extensions longer than three characters.

The default path for storing these files is the drawer Icons in the subdirectory where the File System program resides. Using the IconDir option, you can specify another path. This is quite useful if you use AmigaNCP to connect to different Psions with different file structures.

The file structure inside this IconDir drawer is organized exactly like in the NCP: device. So, a icon file belonging to WRD drawer on the M device on the Psion is located in Icons/M/WRD.info.

#### PsionToAmigaClip

\_\_\_\_\_

Hotkey specification (like any other Commoditiy).

Pressing the hotkey will read the Psion clipboard data file NCP:C/System/Data/Clpboard.cbd into the Amiga clipboard in FTXT format. Will convert newlines and do iso/ibm conversion.

#### Implementation Details

The AmigaNCP File System supports the following AmigaDOS packet types:

- \* ACTION\_IS\_FILESYSTEM
- \* ACTION\_FLUSH
- \* ACTION\_DISK\_INFO
  The resulting disk sizes are calculated by adding the per-device sizes of the underlying Psion devices.
- \* ACTION\_INFO
- \* ACTION\_COPY\_DIR
- \* ACTION\_COPY\_DIR\_FH
- \* ACTION\_LOCATE\_OBJECT
- \* ACTION\_FREE\_LOCK
- \* ACTION\_EXAMINE\_FH
- \* ACTION\_EXAMINE\_OBJECT

AmigaNCP 13 / 42

- \* ACTION\_EXAMINE\_NEXT

  Psion directory lists are read completly on the first EXNEXT

  packet and kept in a private cache of the lock. This results in a

  ExAll() like performance even with using the old style directory
- \* ACTION\_CURRENT\_VOLUME

scanning packets.

- \* ACTION\_SAME\_LOCK
- \* ACTION\_CREATE\_DIR
- \* ACTION\_PARENT
- \* ACTION\_PARENT\_FH
- \* ACTION\_DELETE\_OBJECT
- \* ACTION\_RENAME\_OBJECT Note that renaming an non-icon file to an icon-file will yield ERROR\_RENAME\_ACROSS\_DEVICES.
- \* ACTION\_DIE
- \* ACTION\_FINDINPUT

  See the description of the SharedRead option for differen translation modes.
- \* ACTION\_FINDOUTPUT
- \* ACTION\_FINDUPDATE
  This always translates to exclusive access on the Psion side.
- \* ACTION\_INHIBIT
- \* ACTION\_END
- \* ACTION\_READ
- \* ACTION WRITE
- \* ACTION\_SEEK
  Not available on files opened in character conversion mode.
- \* ACTION\_SET\_PROTECT Supports FIBF\_ARCHIVE, FIBF\_READ, FIBF\_WRITE and FIBF\_EXECUTE.
- \* ACTION\_SET\_DATE

## 1.7 AmigaNCP.guide/Other Tools

Other Tools

\*\*\*\*\*

AmigaNCP 14/42

The AmigaNCP package contains a few more programs which are meant for the advanced user. Since they are also good examples for how to access the amigancp.library, the source code for most of these utilities can be found in the Developer/Source/ drawer.

AmigaNCP-Monitor

Monitor network activity

AmigaNCP-PrintServer Print on the Amiga printer

S3Run

Run a program on the remote machine

## 1.8 AmigaNCP.guide/AmigaNCP-Monitor

AmigaNCP-Monitor

The AmigaNCP-Monitor is a utility for monitoring the current network activity. It displays an overview over the eight avaible NCP channels, their users, current connection states and the amount of data that has been transferred.

AmigaNCP-Monitor may be started either from the shell or from Workbench. There are no additional parameters. The window position will be saved as a tooltype entry.

The Monitor opens a single window on the workbench screen. The top part displays the states of the eight network channels, the bottom part shows overall statistics and whether NCP is currently connected.

#### ThisProc

The network name of the Amiga process using the channel. The first channel is always allocated by the LINK application.

#### RemotePr

The name of the remote process. This may be empty, meaning the channel is currently not connected.

UnknClnt identifies a passive channel connected to an unknown client.

For the first channel, this may be either ARemLink, denoting that the current connection has been initiated by the remote link, or PRemLink, if the current connection was opened on behalf of the amigancp.library.

#### Status

This flag array denotes various internal states of

AmigaNCP 15 / 42

amigancp.library.

Bytes Sent

How many bytes have been sent through this channel?

Bytes Received

How many bytes have been received through this channel?

Online since

The time on which amigancp.library was started first. The startup time is used by the NCP protocol to determine whether a broken connection can be reestablished or not.

Remote NCP

The remote NCP's startup time.

Version

The remote NCP's version. This is generally 2 for AmigaNCP and the Psion S3 and 3 for the S3a.

Connected

This will be displayed whenever there is an active connection to any remote NCP.

### 1.9 AmigaNCP.guide/AmigaNCP-PrintServer

AmigaNCP-PrintServer

The AmigaNCP-PrintServer is a small utility which allows you to print from your Psion directly to a printer connected to the Amiga. It uses the Psion's capability to print to a serial printer, and simply passes any data from the serial port directly to the printer device via raw writes.

You have to turn off the Remote Link on the Psion side and terminate any NCP application running on the Amiga side before starting the AmigaNCP-PrintServer. If you forget to turn off the Remote Link, junk will be printed due to misinterpreted NCP packets!

You must also set your Psion's printer configuration to serial printing, with the same baud rate used for NCP connections, turn off Xon/Xoff and turn on RTS/CTS and DSR/DTR handshaking. The AmigaNCP-PrintServer itself reads the serial configuration from the file ENV:NCP.config.

The AmigaNCP-PrintServer uses the raw write capabilities of the printer.device and therefore ignores any printer driver settings. However, it respects your choice on which device to print, and even allows printing via network printer services, e.g. Envoy Network Printing.

Therefore, you must select the correct WDR printer driver on the Psion. This can be done in the Printer Setup dialog of the Word

AmigaNCP 16 / 42

application.

Having done all this, you can print from your Psion applications simply by selecting the Print... menu, just as if the printer was connected directly to the Psion.

#### 1.10 AmigaNCP.guide/S3Run

S3Run

The S3Run utility uses the LINK application's capability to launch a process on the remote side. It's a shell only program which takes one or two parameters: S3Run filename commandline

The first argument denotes the file name of the remote program to run, for example TEST.IMG. Due to NCP restrictions, this may only be a program on the Psion's top level directory or ROM.

The second argument may contain the command line to be passed to the created process. This argument may be omitted, in which case no command line will be passed.

You may use  $\xx$  escaping to insert the hexadecimal code xx into the command line. See 'the Psion SIBO SDK Manual' for more information on S3 command lines.

## 1.11 AmigaNCP.guide/API

ΑPΙ

\*\*\*

This part of the AmigaNCP documentation describes the use of AmigaNCP services within custom applications. It assumes a broad knowledge of programming AmigaOS.

NCP Implementation
Using NCP in general

Function Reference
Functions in amigancp.library

Errors

Error codes from library calls

AmigaNCP 17 / 42

#### 1.12 AmigaNCP.guide/NCP Implementation

NCP Implementation

The Psion NCP network protocol consists of four layers:

Serial Layer

A simple asynchronous serial 8/N/1 connection. This is in fact the hardware serial connection built into the 3-Link.

Packet Layer

A packet protocol providing checksums and multiple retransmissions. It is called LLMAC and somewhat based on the MNP type protocols.

NCP Layer

NCP provides up to eight independant data streams between local and remote processes. Under the Psion OS, a process may use only one NCP channel at a time.

Application Layer

Applications built on top of the NCP data stream service. This includes the remote file system and remote file server. There is also a supervisory application called LINK which controls the server setup.

A more detailed description of NCP usage from the Psion side can be found in the 'Psion SIBO SDK Manual, I/O Devices Reference'.

On the Amiga side, the serial layer is provided through any standard EXEC serial device, normally this will be the internal port's serial.device. The packet and NCP layers have been built into the amigancp.library.

Besides these basic layers, also the supervisory LINK application resides in the amigancp.library.

All network services are accessible via function calls to the amigancp.library. In order to use these functions, you have to open the amigancp.library first:

```
#include #include kncp.h>

struct Library *NCPBase;

NCPBase = OpenLibrary( "amigancp.library", NCP_VERSION );
if( !NCPBase )
    fail_app();
```

If you use SAS/C 6.50 or above, you may want to use the link library ncp.lib provided in the development toolkit. It contains a constructor/destructor pair that automatically opens/closes the amigancp.library upon startup/termination of your application.

If you are not using C, you'll have to build your own language specific

AmigaNCP 18 / 42

glue definitions. A function description file (Developer/FD/ncp\_lib.fd) has been included. The AmigaNCP programming interface doesn't use any fancy data structures, so you should have no problems with other programming languages.

The NCP network services are based on channels. A channel is a connection between a local and a remote processes. In the Psion EPOC environment, a channel is bound to a single process and bears the name of that process. AmigaNCP allows you to specify arbitrary names for your channels, along with having multiple channels within a single application, if you wish to do so.

A channel may be opened in either active or passive mode. An active channel attempts to connect to a remote process with a given name and refuses to open if the remote process doesn't exists or already is busy with some other connection. A passive channel just sits around awaiting a connection from the remote site. Passive channels are normally used for server applications awaiting connections from their clients, whereas active channels are used by clients to contact their server application.

I/O via NCP is done either synchronously or asynchronously. The I/O interface of the amigancp.library is quite similar to the EXEC device I/O interface. See the function descriptions of the NCP I/O functions for more details.

The Developer/Source/ drawer provides some examples to show the use of the amigancp.library calls.

## 1.13 AmigaNCP.guide/Function Reference

Function Reference

Note that this function reference is also available in standard Amiga Autodoc format (Developer/Autodocs/ncp.doc).

The amigancp.library also contains a clone set of the exec.library memory pool functions which do work with AmigaOS 2.x systems. The the exec.library documentation for more information about these functions.

- Channel management -

NCP\_CloseChannel

NCP\_OpenChannel - Input -

NCP\_Read

AmigaNCP 19/42

```
NCP_BeginRead
NCP_AbortRead
NCP_CheckRead
NCP_WaitRead
NCP_ReadSig
- Output -
NCP_Write
NCP_BeginWrite
NCP_AbortWrite
NCP_CheckWrite
NCP_WaitWrite
NCP_WriteSig
- NCP utility functions -
NCP_Fault
NCP_LinkRemoteRun
- IBM codeset utility functions -
NCP_clnl
NCP_ibm2iso
NCP_iso2ibm
NCP_tab_ibm2iso
NCP_tab_iso2ibm
- Intel byte ordering support -
NCP_IWORD
NCP_IWORDP
NCP_IWORDPI
NCP_ILONG
NCP_ILONGP
NCP_ILONGPI
```

AmigaNCP 20 / 42

## 1.14 AmigaNCP.guide/NCP\_CloseChannel

```
NCP CloseChannel
        NAME
         NCP_CloseChannel -- close an NCP channel
        SYNOPSIS
        NCP_CloseChannel( channel )
        void NCP_CloseChannel( APTR );
        FUNCTION
         Close a NCP channel previously opened by NCP_OpenChannel().
         If this is an active link to the remote machine, it will be
         closed.
        INPUTS
         channel -- channel to close. May be NULL, in which case
                   this functions does nothing.
        RESULT
         None.
        EXAMPLE
        NOTES
        An active NCP connection will be dropped about 10s
         after the last channel has been closed.
        BUGS
        None known.
        SEE ALSO
         NCP_OpenChannel()
```

# 1.15 AmigaNCP.guide/NCP\_OpenChannel

AmigaNCP 21 / 42

```
FUNCTION
 Opens an NCP channel. If remotename is not NULL, attempts
 to connect to the remote process and fails with a NULL
 return if the connection could not be made. If remotename
 is NULL, creates a passive channel silently awaiting remote
 connection.
INPUTS
 localname -- name of local "process"
 remotename -- either NULL for a passive channel or
               the remote process name which to connect
 flags -- currently unused, leave at 0
RESULT
 channel -- pointer to a channel object. NULL in case of
            an error, whereas additional error information
            can be found in IoErr()
EXAMPLE
 To connect to the remote file server:
    APTR channel;
    channel = NCP_OpenChannel( "TestHost", "SYS$RFSV.*", 0 );
NOTES
 Opening an active channel will result in an attempt to
 create an NCP connection and fail upon any error (including
 serial failure or inexistance of the remote process).
 Creating an passive channel will not cause an NCP connection
 attempt; this is done upon the first I/O request made to
 channel.
BUGS
 None known.
SEE ALSO
 NCP_CloseChannel()
```

### 1.16 AmigaNCP.guide/NCP Read

AmigaNCP 22 / 42

### 1.17 AmigaNCP.guide/NCP\_BeginRead

```
NCP_BeginRead
         NCP_BeginRead -- start a read request on the NCP channel.
        SYNOPSIS
         error = NCP_BeginRead( channel, data, datasize )
                                  Α0
                                          Α1
         LONG NCP_BeginRead( APTR, APTR, ULON G);
        FUNCTION
         Queues a read operation on the current NCP channel.
        INPUTS
         channel -- a NCP channel created by NCP_OpenChannel()
         data -- receive buffer
         datasize -- receive buffer size
        RESULT
         error -- either 0 if the read was queued successfully
                  or a negative error number
        EXAMPLE
        NOTES
         Only one read request may be queued at a time on a single
         channel. This function fails with NCPE_INUSE if there is
         already a read request outstanding.
```

AmigaNCP 23 / 42

```
BUGS
None known.

SEE ALSO
NCP_Read(), NCP_WaitRead(), NCP_AbortRead(), NCP_CheckRead()
```

## 1.18 AmigaNCP.guide/NCP\_AbortRead

```
NCP_AbortRead
        NAME
        NCP_AbortRead -- abort read currently in progress
        SYNOPSIS
         NCP_AbortRead( channel )
         void NCP_AbortRead( APTR )
        FUNCTION
         Aborts the current read request on the given NCP channel.
         Does nothing if no read is pending.
         channel -- a NCP channel created by NCP_OpenChannel()
        RESULT
         None.
        EXAMPLE
        NOTES
         Never forget to finish a read request using NCP_WaitRead(),
         or you'll end up in OS hell.
        BUGS
        None known.
        SEE ALSO
         NCP_Read(), NCP_WaitRead(), NCP_CheckRead(), NCP_BeginRead()
```

## 1.19 AmigaNCP.guide/NCP\_CheckRead

```
NCP_CheckRead

NAME

NCP_CheckRead -- check if a read request is still pending
```

AmigaNCP 24 / 42

```
SYNOPSIS
 status = NCP_CheckRead( channel )
 LONG NCP_CheckRead( APTR )
FUNCTION
 Check if a read request is still pending on the given NCP
 channel.
INPUTS
 channel -- a NCP channel created by NCP_OpenChannel()
RESULT
 status -- FALSE if a read is currently pending,
          TRUE if no request is pending or the current
           request has completed.
EXAMPLE
NOTES
Never forget to finish a read request using NCP_WaitRead(),
 or you'll end up in OS hell.
BUGS
None known.
SEE ALSO
 NCP_Read(), NCP_WaitRead(), NCP_AbortRead(), NCP_BeginRead()
```

### 1.20 AmigaNCP.guide/NCP WaitRead

AmigaNCP 25 / 42

number.

```
EXAMPLE

NOTES

Every read request startet with NCP_BeginRead() absolutely must be followed by a NCP_WaitRead(), even if it already finished or was aborted via NCP_AbortRead().

BUGS

Calling this function without an queued read request will hang up your process.

SEE ALSO

NCP_Read(), NCP_BeginRead(), NCP_AbortRead(), NCP_CheckRead()
```

# 1.21 AmigaNCP.guide/NCP\_ReadSig

```
NCP_ReadSig
         NCP_ReadSig -- return signal mask of channel read port.
        SYNOPSIS
         sigmask = NCP_ReadSig( channel )
         ULONG NCP_ReadSig( APTR );
        FUNCTION
         This function returns the signal mask of the read port
         of the given NCP channel. This signal is set if a read
         request completes.
        INPUTS
         channel -- a NCP channel created by NCP_OpenChannel()
        RESULT
         sigmask -- signal mask of read port.
        EXAMPLE
        NOTES
        Note that this function returns a signal mask, not a signal bit number.
        BUGS
        SEE ALSO
        NCP_BeginRead()
```

AmigaNCP 26 / 42

### 1.22 AmigaNCP.guide/NCP\_Write

```
NCP_Write
        NAME
        NCP_Write -- do a write request.
        SYNOPSIS
         status = NCP_Write( channel, data, datasize )
                                Α0
                                       Α1
         LONG NCP_Write( APTR, APTR, ULONG );
        FUNCTION
         This is basically identical to calling NCP_BeginWrite()
         followed by NCP_WaitWrite().
        INPUTS
         channel -- a NCP channel created by NCP_OpenChannel()
         data -- receive buffer
         datasize -- receive buffer size
        RESULT
         status -- number of bytes written or a negative error
                   number.
        EXAMPLE
        NOTES
        BUGS
        SEE ALSO
         NCP_WaitWrite(), NCP_BeginWrite(), NCP_AbortWrite(), NCP_CheckWrite()
```

# 1.23 AmigaNCP.guide/NCP\_BeginWrite

```
NCP_BeginWrite

NAME

NCP_BeginWrite -- start a write request on the NCP channel.

SYNOPSIS

error = NCP_BeginWrite( channel, data, datasize )

DO

AO

A1

DO

LONG NCP_BeginWrite( APTR, APTR, ULON G);

FUNCTION

Queues a write operation on the current NCP channel.
```

AmigaNCP 27 / 42

```
INPUTS
 channel -- a NCP channel created by NCP_OpenChannel()
 data -- data buffer
 datasize -- data buffer size
RESULT
 error -- either 0 if the write was queued successfully
          or a negative error number
EXAMPLE
NOTES
 Only one write request may be queued at a time on a single
 channel. This function fails with {\tt NCPE\_INUSE} if there is
 already a write request outstanding.
BUGS
None known.
SEE ALSO
 NCP_Write(), NCP_WaitWrite(), NCP_AbortWrite(), NCP_CheckWrite()
```

### 1.24 AmigaNCP.guide/NCP\_AbortWrite

```
NCP_AbortWrite
         NCP_AbortWrite -- abort write currently in progress
        SYNOPSIS
         NCP_AbortWrite( channel )
                          Α0
         void NCP_AbortWrite( APTR )
        FUNCTION
         Aborts the current write request on the given NCP channel.
         Does nothing if no write is pending.
         channel -- a NCP channel created by NCP_OpenChannel()
        RESULT
         None.
        EXAMPLE
        NOTES
         Never forget to finish a write request using NCP_WaitWrite(),
         or you'll end up in OS hell.
        BUGS
         None known.
```

AmigaNCP 28 / 42

```
SEE ALSO
NCP_Write(), NCP_WaitWrite(), NCP_CheckWrite(), NCP_BeginWrite()
```

## 1.25 AmigaNCP.guide/NCP\_CheckWrite

```
NCP_CheckWrite
        NAME
        NCP_CheckWrite -- check if a write request is still pending
        SYNOPSIS
         status = NCP_CheckWrite( channel )
                                    Α0
         LONG NCP_CheckWrite( APTR )
        FUNCTION
         Check if a write request is still pending on the given NCP
         channel.
        INPUTS
         channel -- a NCP channel created by NCP_OpenChannel()
        RESULT
         status -- FALSE if a write is currently pending,
                   TRUE if no request is pending or the current
                   request has completed.
        EXAMPLE
        NOTES
         Never forget to finish a write request using NCP_WaitWrite(),
        or you'll end up in OS hell.
        BUGS
         None known.
        SEE ALSO
         NCP_Write(), NCP_WaitWrite(), NCP_AbortWrite(), NCP_BeginWrite()
```

# 1.26 AmigaNCP.guide/NCP\_WaitWrite

```
NCP_WaitWrite

NAME

NCP_WaitWrite -- complete a write request on the NCP channel.
```

AmigaNCP 29 / 42

```
SYNOPSIS
 result = NCP_WaitWrite( channel )
                          Α0
 LONG NCP_WaitWrite( APTR );
FUNCTION
 Waits for the current write request to finish and
 returns the result.
INPUTS
 channel -- a NCP channel created by NCP_OpenChannel()
RESULT
 status -- number of bytes written or a negative error
          number.
EXAMPLE
NOTES
 Every write request startet with NCP_BeginWrite() absolutely
 must be followed by a NCP_WaitWrite(), even if it already
 finished or was aborted via NCP_AbortWrite().
BUGS
 Calling this function without an queued write request
 will hang up your process.
SEE ALSO
 NCP_Write(), NCP_BeginWrite(), NCP_AbortWrite(), NCP_CheckWrite()
```

## 1.27 AmigaNCP.guide/NCP\_WriteSig

AmigaNCP 30 / 42

```
sigmask -- signal mask of write port.

EXAMPLE

NOTES
  Note that this function returns a signal mask, not a signal bit number.

BUGS

SEE ALSO
  NCP_BeginWrite()
```

## 1.28 AmigaNCP.guide/NCP\_Fault

```
NCP_Fault
        NAME
         NCP_Fault -- return localized NCP error string
        SYNOPSIS
         NCP_Fault( code, header, buffer, buffersize );
                      D0
                            A0
                                      A1
                                                  D1
        void NCP_Fault( LONG, STRPTR, STRPTR, ULONG );
        FUNCTION
         Returns a localized text string associated with the
         error code.
        INPUTS
         code -- NCP error code
         header \operatorname{\mathsf{--}} header to insert before string. May be \operatorname{\mathsf{NULL}}
         buffer -- buffer to write the error text to
         buffersize -- size of buffer
        RESULT
         None.
        EXAMPLE
        NOTES
        BUGS
         None known.
        SEE ALSO
         dos.library/Fault()
```

## 1.29 AmigaNCP.guide/NCP\_LinkRemoteRun

AmigaNCP 31 / 42

```
NCP LinkRemoteRun
        NAME
         NCP_LinkRemoteRun -- use the NCP link channel to run a program on
                              the remote machine.
        SYNOPSIS
         error = NCP_LinkRemoteRun( filename, cmdline, cmdlinelen )
                                       Α0
                                               A 1
        LONG NCP_LinkRemoteRun(STRPTR, APTR, ULONG);
        FUNCTION
         Use the LINK supervisor channel to have the remote link
         run a program. No NCP channel needs to be opened in order
         to perform this operation.
        INPUTS
         filename -- file name of the remote program to start
         cmdline -- pointer to command line array. Note that
                   EPOC command lines are *NOT* zero terminated.
         cmdlinelen -- length of command line in bytes. May be
                       zero, in which case no command line
                       is transfered.
        RESULT
         error -- either an AmigaNCP specific error code or the
                  result code from the remote link.
        EXAMPLE
         Have WORD.APP read the Amiga startup sequence:
            UBYTE cmdline[] = {
            "OANCPTest\000 V TES\000REM::SYS:\S\STARTUP-SEQUENCE\000"
            };
            error = NCP_LinkRemoteRun( "WORD.APP", cmdline, sizeof( cmdline ) );
        NOTES
         See the Psion SDK for more information about using commandlines and
         the LINK process launch feature.
        BUGS
        None known.
        SEE ALSO
```

## 1.30 AmigaNCP.guide/NCP\_clnl

NCP\_clnl

NAME

AmigaNCP 32 / 42

```
NCP_clnl -- clear CR/LF at end of line.

SYNOPSIS

NCP_clnl( string )

A0

void NCP_clnl( STRPTR );

FUNCTION

Clears any CR or LF characters at the end of the string.

INPUTS

string -- pointer to string (contents will be modified)

RESULT

None.

EXAMPLE

NOTES

BUGS

None known.

SEE ALSO
```

## 1.31 AmigaNCP.guide/NCP\_ibm2iso

AmigaNCP 33 / 42

```
None known.
SEE ALSO
```

## 1.32 AmigaNCP.guide/NCP\_tab\_ibm2iso

```
NCP_tab_ibm2iso
        NAME
        NCP_tab_ibm2iso -- returns pointer to internal ibm2iso tab
        SYNOPSIS
        tab = NCP_tab_ibm2iso()
         D0/A0
        UBYTE *NCP_tab_ibm2iso( void );
        FUNCTION
         Returns a pointer to the internal ibm2iso conversion table.
         This allows you to do more efficient conversion.
        INPUTS
        None.
        RESULT
        tab -- pointer to 256 byte conversion table.
        EXAMPLE
        NOTES
         The pointer is returned both in DO and AO.
        BUGS
        None known.
        SEE ALSO
```

# 1.33 AmigaNCP.guide/NCP\_tab\_iso2ibm

AmigaNCP 34/42

```
UBYTE *NCP_tab_iso2ibm( void );

FUNCTION
Returns a pointer to the internal ISO2IBM conversion table.
This allows you to do more efficient conversion.

INPUTS
None.

RESULT
tab -- pointer to 256 byte conversion table.

EXAMPLE

NOTES
The pointer is returned both in D0 and A0.

BUGS
None known.
SEE ALSO
```

# 1.34 AmigaNCP.guide/NCP\_iso2ibm

```
NCP_iso2ibm
        NAME
        NCP_iso2ibm -- convert IBM to ISO charachter
        SYNOPSIS
         ibmchar = NCP_iso2ibm( isochar )
                                 D0 0:7
         UBYTE NCP_iso2ibm( UBYTE );
         Converts a character from the ISO to the IBM charset.
        INPUTS
         isochar -- character of the ISO codeset
        RESULT
         ibmchar -- equivalent character in the IBM codeset
        EXAMPLE
        NOTES
        BUGS
        None known.
        SEE ALSO
```

AmigaNCP 35/42

## 1.35 AmigaNCP.guide/NCP\_IWORD

```
NCP_IWORD
        NAME
         NCP_IWORD -- swap bytes in word
        SYNOPSIS
         sword = NCP_IWORD( word )
         UWORD NCP_IWORD ( UWORD );
        FUNCTION
         Swaps the byte order within the word.
        INPUTS
         word -- a 16 bit data word.
         sword -- the same word with the byte order swapped.
        EXAMPLE
        NOTES
        BUGS
         None known.
        SEE ALSO
```

# 1.36 AmigaNCP.guide/NCP\_IWORDP

```
NAME

NCP_IWORDP -- swap bytes in word (pointer version)

SYNOPSIS

sword = NCP_IWORDP( wordp1, wordp2 )

DO AO A1

UWORD NCP_IWORDP( UWORD *, UWORD * );

FUNCTION

Swaps the byte order from the word pointed to by wordp1 and places the result in the word pointed to by wordp2.
```

AmigaNCP 36 / 42

```
INPUTS
  wordp1 -- pointer to source word
  wordp2 -- pointer to destination word

RESULT
  sword -- the same word with the byte order swapped.

EXAMPLE

NOTES
  The words don't need to be word aligned.

BUGS
  The 68020++ version of amigancp.library requires the hardware to be able to do misaligned word accesses. Some early accelerator boards may have problems doing this.
SEE ALSO
```

## 1.37 AmigaNCP.guide/NCP\_IWORDPI

```
NCP_IWORDPI
        NAME
         NCP_IWORDPI -- swap bytes in word (in-place pointer version)
        SYNOPSIS
         sword = NCP_IWORDPI( wordp1 )
         UWORD NCP_IWORDP ( UWORD * )
        FUNCTION
         Swaps the byte order within the word pointed to by wordp.
        INPUTS
         wordp -- pointer to word to swap
         sword -- the same word with the byte order swapped.
        EXAMPLE
        NOTES
         The word doesn't need to be word aligned.
        BUGS
         The 68020++ version of amigancp.library requires the hardware
         to be able to do misaligned word accesses. Some early
         accelerator boards may have problems doing this.
        SEE ALSO
```

AmigaNCP 37 / 42

## 1.38 AmigaNCP.guide/NCP\_ILONG

```
NCP_ILONG
        NAME
         NCP_ILONG -- swap bytes in longword
        SYNOPSIS
         slongword = NCP_ILONG( longword )
         ULONG NCP_ILONG ( ULONG );
        FUNCTION
         Swaps the byte order within the longword.
        INPUTS
         longword -- a 32 bit data word.
         slongword -- the same word with the byte order swapped.
        EXAMPLE
        NOTES
        BUGS
         None known.
        SEE ALSO
```

# 1.39 AmigaNCP.guide/NCP\_ILONGP

```
NAME

NCP_ILONGP -- swap bytes in longword (pointer version)

SYNOPSIS

sword = NCP_ILONGP( longwordp1, longwordp2)

DO AO A1

ULONG NCP_ILONGP( ULONG *, ULONG *);

FUNCTION

Swaps the byte order from the longword pointed to by longwordp1 and places the result in the longword pointed to by longwordp2.
```

AmigaNCP 38 / 42

```
INPUTS
longwordp1 -- pointer to source longword
longwordp2 -- pointer to destination longword

RESULT
sword -- the same word with the byte order swapped.

EXAMPLE

NOTES
The longwords don't need to be word aligned.

BUGS
The 68020++ version of amigancp.library requires the hardware to be able to do misaligned word accesses. Some early accelerator boards may have problems doing this.

SEE ALSO
```

# 1.40 AmigaNCP.guide/NCP\_ILONGPI

```
NCP_ILONGPI
        NAME
         NCP_ILONGPI -- swap bytes in longword (in-place pointer version)
        SYNOPSIS
         sword = NCP_ILONGPI( longwordp )
         ULONG NCP_ILONGP ( ULONG * )
        FUNCTION
         Swaps the byte order within the longword pointed to by longwordp.
        INPUTS
         longwordp -- pointer to longword to swap
         sword -- the same word with the byte order swapped.
        EXAMPLE
        NOTES
         The longword doesn't need to be word aligned.
        BUGS
         The 68020++ version of amigancp.library requires the hardware
         to be able to do misaligned word accesses. Some early
         accelerator boards may have problems doing this.
        SEE ALSO
```

AmigaNCP 39 / 42

#### 1.41 AmigaNCP.guide/Errors

Error codes from NCP functions

Several amigancp.library functions may return negative error numbers. Note that besides the errors internal to amigancp.library, standard EPOC OS errors may be returned by some functions.

NCPE INUSE (-1)

There is already a read/write request pending on the given channel.

 $NCPE\_ABORTED$  (-2)

The read/write request has been aborted by NCP\_AbortXXX()

 $NCPE\_OFFLINE$  (-3)

There is no NCP connection. This may denote that the remote NCP closed the connection.

 $NCPE_INACTIVE (-4)$ 

The channel is currently inactive. Most likely it has been closed by the remote process, or the NCP connection is currently dropped due to serial link failure.

 $NCPE\_NOTFOUND (-5)$ 

You attempted to open an active channel and the remote process  $\operatorname{didn}'\mathsf{t}$  exist.

NCPE RECONNECTED (-6)

This is not really an error. Queued read requests will be terminated with this error value if the NCP connection has been successfully reconnected.

 $NCPE\_NEWUSER$  (-7)

This is not really an error. It may come up if the remote client of a passive channel changed.

# 1.42 AmigaNCP.guide/Index

Index

\*\*\*\*

AmigaNCP.config

Using AmigaNCP

AmigaNCP File Server

File Server

AmigaNCP 40 / 42

AmigaNCP File System

File System

AmigaNCP-PrintServer

AmigaNCP-PrintServer

amigancp.library calls

API

amigancp.library functions

API

API

API

error codes

Errors

File Server options

File Server

File System Options

File System

function calls

API

Installation

Using AmigaNCP

Installing AmigaNCP

Using AmigaNCP

Introduction

Introduction

Monitor

AmigaNCP-Monitor

NCP errors

Errors

NCP-Monitor

AmigaNCP-Monitor

NCP\_AbortRead

NCP\_AbortRead

NCP\_AbortWrite

NCP\_AbortWrite

NCP\_BeginRead

NCP\_BeginRead

NCP\_BeginWrite

NCP\_BeginWrite

AmigaNCP 41/42

NCP\_CheckRead

NCP\_CheckRead

NCP\_CheckWrite

NCP\_CheckWrite

NCP\_clnl

NCP\_clnl

NCP\_CloseChannel

NCP\_CloseChannel

NCP\_Fault

NCP\_Fault

NCP\_ibm2iso

NCP\_ibm2iso

NCP\_ILONG

NCP\_ILONG

NCP\_ILONGP

NCP\_ILONGP

NCP\_ILONGPI

NCP\_ILONGPI

NCP\_iso2ibm

NCP\_iso2ibm

NCP\_IWORD

NCP\_IWORD

NCP\_IWORDP

NCP\_IWORDP

NCP\_IWORDPI

NCP\_IWORDPI

NCP LinkRemoteRun

NCP\_LinkRemoteRun

NCP\_OpenChannel

NCP\_OpenChannel

NCP\_Read

NCP\_Read

NCP\_ReadSig

NCP\_ReadSig

NCP\_tab\_ibm2iso

NCP\_tab\_ibm2iso

NCP\_tab\_iso2ibm

NCP\_tab\_iso2ibm

AmigaNCP 42 / 42

NCP\_WaitRead

NCP\_WaitRead

NCP\_WaitWrite

NCP\_WaitWrite

NCP\_Write

NCP\_Write

NCP\_WriteSig

NCP\_WriteSig

Network Monitor

 ${\tt AmigaNCP-Monitor}$ 

Options, File Server

File Server

Options, File System

File System

Other Tools

Other Tools

Parts

Introduction

Remote File Server

File Server

Remote File System

File System

S3Run

S3Run

serial configuration

Using AmigaNCP

serial.device, configuration of Using AmigaNCP